# **Newsbeuter : agrégateur RSS**

- Objet : Prise en main de l'agrégateur de flux RSS newsbeuter
- Niveau requis : [débutant,](http://debian-facile.org/tag:debutant?do=showtag&tag=d%C3%A9butant) [avisé](http://debian-facile.org/tag:avise?do=showtag&tag=avis%C3%A9)
- Commentaires : Lire des flux RSS.
- Débutant, à savoir : [Utiliser GNU/Linux en ligne de commande, tout commence là !.](http://debian-facile.org/doc:systeme:commandes:le_debianiste_qui_papillonne)  $\ddot{\mathbf{\Theta}}$
- Suivi : [obsolète](http://debian-facile.org/tag:obsolete?do=showtag&tag=obsol%C3%A8te)
	- o Création par **S**smolski le 01/11/2011
	- Testé par <…> le <…>
- Commentaires sur le forum :  $ici^{(1)}$  $ici^{(1)}$  $ici^{(1)}$

### **Introduction**

Newsbeuter un softs console qui permet de lire des flux RSS. [http://fr.wikipedia.org/wiki/RSS\\_\(format\)](http://fr.wikipedia.org/wiki/RSS_(format))

### **Installation**

Sans plus tarder, passons à l'installation :

```
apt-get update && apt-get install newsbeuter
```
### **Configuration de l'application**

Par défaut, le fichier de configuration de Newsbeuter est ~/. newsbeuter/config. L'ensemble des commandes est listé dans le manuel de l'application (man newsbeuter ou [en ligne](http://www.newsbeuter.org/doc/newsbeuter.html#_first_steps)). Par exemple, pour vérifier la mise à jour des flux au démarrage du logiciel puis toutes les 30 minutes, le fichier doit contenir les commandes suivantes :

```
 auto-reload yes
 reload-time 30
```
De nombreux autres réglages sont permis (proxy, couleurs et apparence, navigateur externe à utiliser, raccourcis clavier, etc) ; n'hésitez donc pas à consulter le manuel.

## **Configuration des flux**

La configuration est des plus simple. Il suffit en effet d'éditer le fichier ~/.newsbeuter/urls et d'ajouter les urls que l'on veut (une url par ligne).

#### **Utilisation des tags**

#### **Ajout des tags aux flux**

Newsbeuter permet d'ajouter des tags à ses flux, ce qui facilite leur gestion ultérieure, surtout si leur nombre est important. Pour ce faire, il suffit de les ajouter à la suite de l'url, en les séparant par une espace :

```
 http://debian-facile.org/extern.php?action=feed&type=atom forum debian
 http://debian-facile.org/wiki/feed.php wiki debian
```
On peut utiliser des guillemets pour ajouter un tag contenant une espace. Par exemple, pour ajouter aux deux flux pris dans l'exemple précédent le tag « debian facile », il suffit d'écrire :

```
 http://debian-facile.org/extern.php?action=feed&type=atom forum debian
"debian facile"
 http://debian-facile.org/wiki/feed.php wiki debian "debian facile"
```
#### **Lecture des flux**

Pour utiliser les tags lors de la lecture des flux, il faut presser la touche  $\Pi$  (par défaut). Il est possible de filtrer les flux en sélectionnant ainsi plusieurs tags, pour ne faire apparaître que les flux correspondant à l'ensemble des tags ainsi choisis.

#### **Les tags spéciaux ~ et !**

Petite subtilité : le tag commençant par un tilde  $\sim$  permet de remplacer le titre du flux. Par exemple :

http://debian-facile.org/wiki/feed.php "~Wiki Debian Facile"

Cela peut-être utile dans la mesure où certains flux ne semblent pas proposer de titre (c'est leur url qui est alors affichée par défaut), ou bien présentent un titre qui peut ne pas vous plaire, et qui peut ainsi être écrasé.

Enfin, les flux possédant un tag débutant par un point d'exclamation (!) seront cachés de la liste principale des flux.

### **Raccourcis clavier**

#### **Tableau**

Le signe + de la partie **Raccourcis** n'est pas à taper mais signifie d'ajouter une autre touche en même temps.

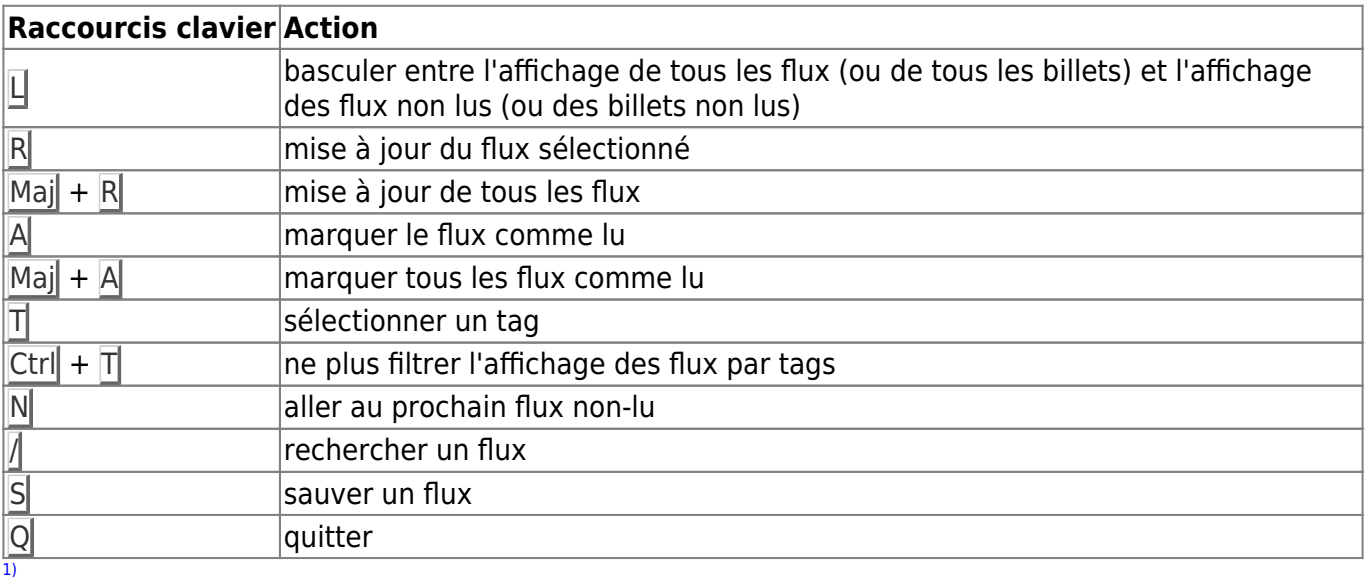

N'hésitez pas à y faire part de vos remarques, succès, améliorations ou échecs !

From: <http://debian-facile.org/> - **Documentation - Wiki**

Permanent link: **<http://debian-facile.org/doc:reseau:newsbeuter>**

Last update: **29/05/2023 20:46**